## How to check-in to my Shift:

1. Once you log in **click on the bar in the right-hand corner** to see more details then select the "**My Assignment**" option then Click the "**Calendar view**" option to see your calendar.

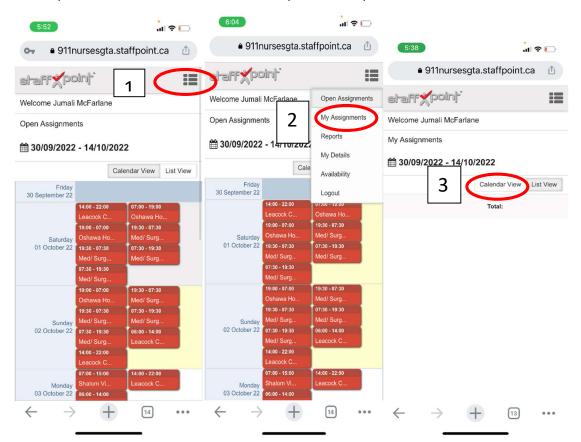

2. Click on your shift then click "check-in to Assignment".

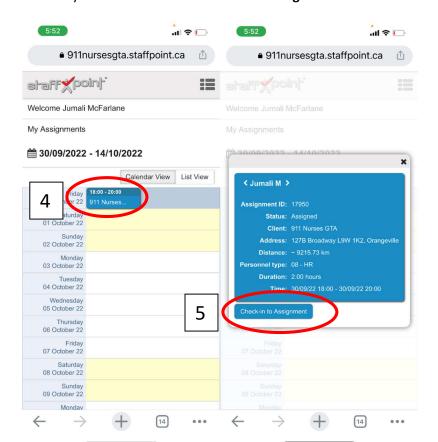